# GeoCloud Maps(GC Planets Viewer 版)更新内容 GeoCloud Maps update information

GCD バッチインポート機能の追加

GCD Batch import function

あらかじめ登録済の Maps データセットを、指定した GCD ファイルで更新する仕組みを追加しました。

セットアップ方法等、詳細については、資料「GCD バッチインポート対応説明」を参照してください。

It enables you to renew to Prepared GC Maps dataset with imported GCD in advance.

See "GCD Batch Import manual" (maybe completed on 21)

#### 地図データ自動リロード機能の追加

Map automatic reload function

地図コントロールを起動中、地図データ更新状態を定期的にチェックし、自動的にリロードする機能を追加しました。 チェック間隔は 60 秒 です。

Checking map renewal condition with certain interval during Map Control is executed, it reloads maps automatically.

GeoCloudMaps Contents パネル右上の「Reload」ボタンにより、手動更新も可能です。

You can manually reload with "Reload button".

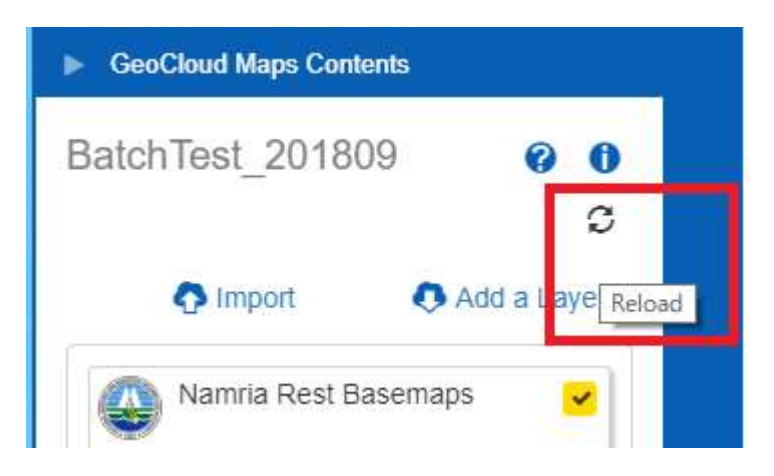

#### 印刷機能追加

Printing function

地図と凡例を印刷する機能を追加しました。A4 縦の用紙を想定したレイアウトとしています。

It enables you to print map with a legend without using browser printing function.

It allows to print on A4 vertical.

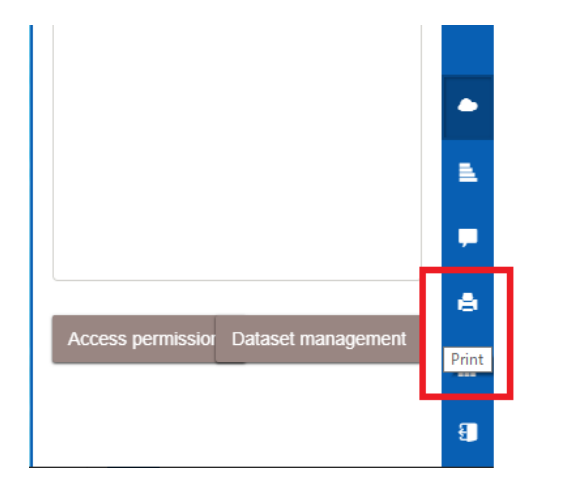

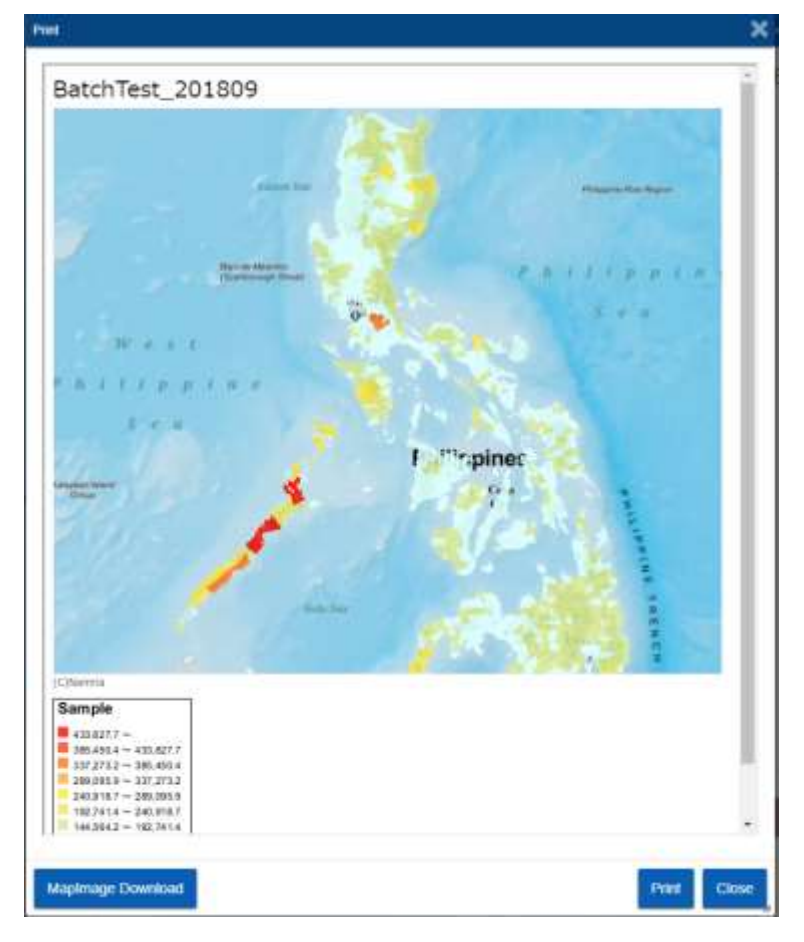

## データセット一覧カテゴリ表示改善

Improvement on indication of Dataset list

データセット一覧にて、カテゴリ列を先頭にした上で、昇順でソートするように改善しました。

Improved to be sorted with ascending order on the dataset list.

The prime column is "Category".

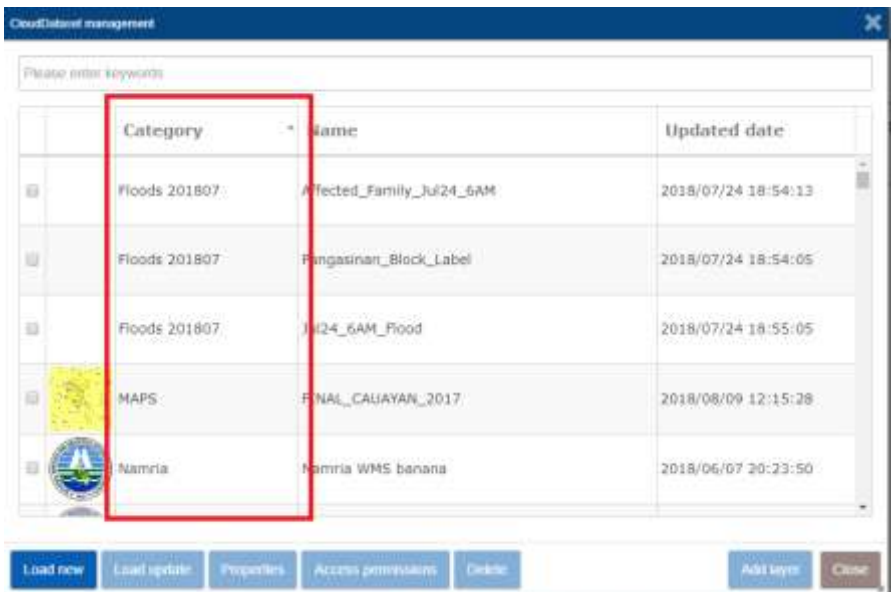

インポート機能に空間参照系選択を追加

Added some Filipino Georeferenced system on import function

CSV ファイル、または PRJ なし SHP ファイルを選択した場合、空間参照系を選択可能としました。

It can make it active and use when you import coordinates list on CSV or shp files.

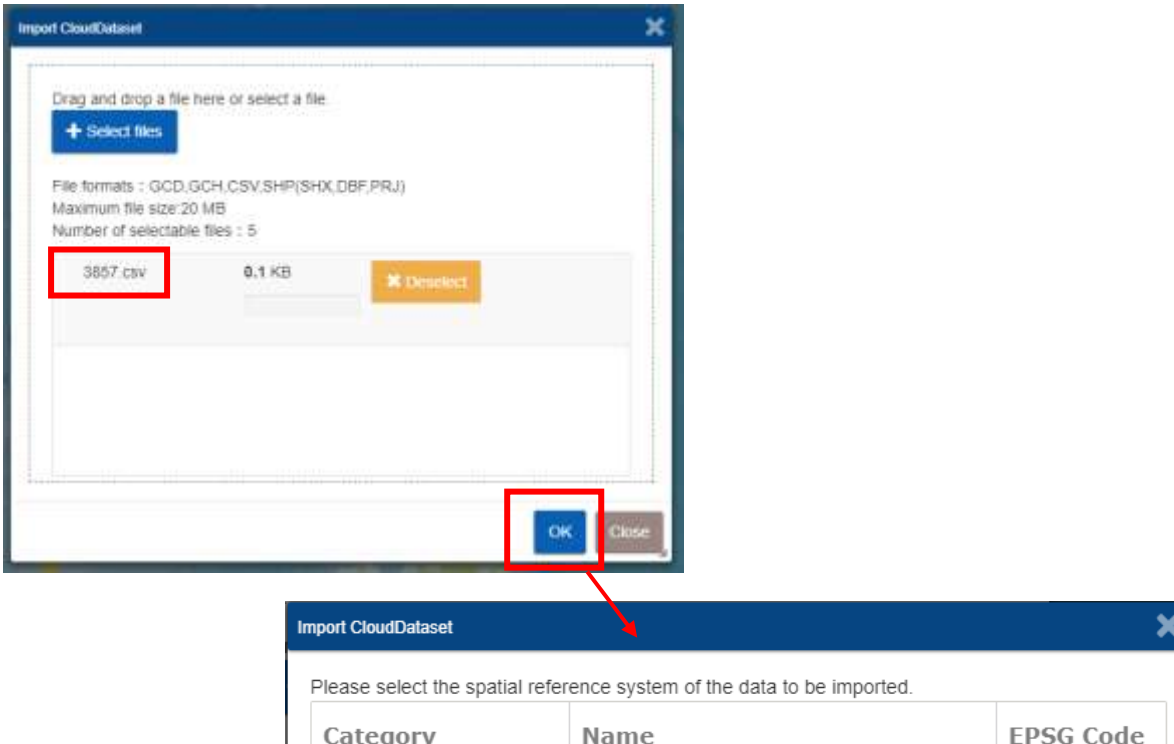

**WGS 84** 

WGS 84 Web Mercator

General

General

4326

3857

 $\alpha$ 

Close

### 広告スペースを追加

Advertisement verification (for JETRO verification survey)

ポータル画面下に、広告用画像を表示するスペースを追加しました。

暫定でサンプル画像を表示しています。

Added some rooms on the portal interface.

Currently placing some sample banners (IFX's one).

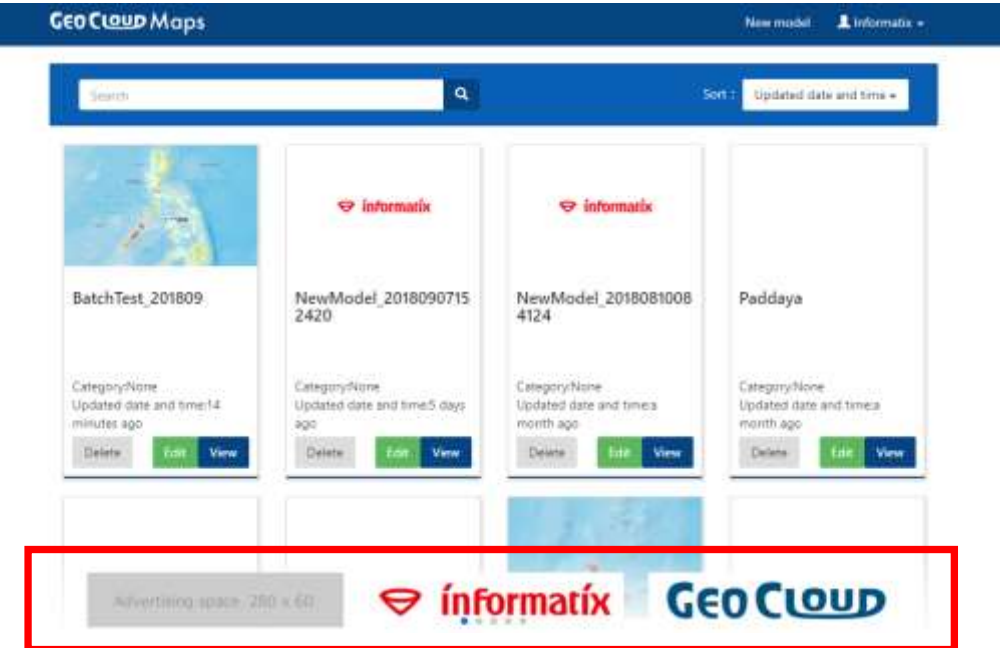

# GeoCloud Planets(高機能版)追加要望内容 GeoCloud Planets update information

### IoT センサ情報へのリンク機能

Automated Weather Sensor (IoT Sensor) Web Data Viewer

It allows the users to view and see the Automated Weather Sensor (AWS) data of University of the Philippines Los Baños through a web page. The web page links to the AWS data is stored to a GeoCloud dataset (\*.GCD) file that can only be viewed using GeoCloud application

データフロー

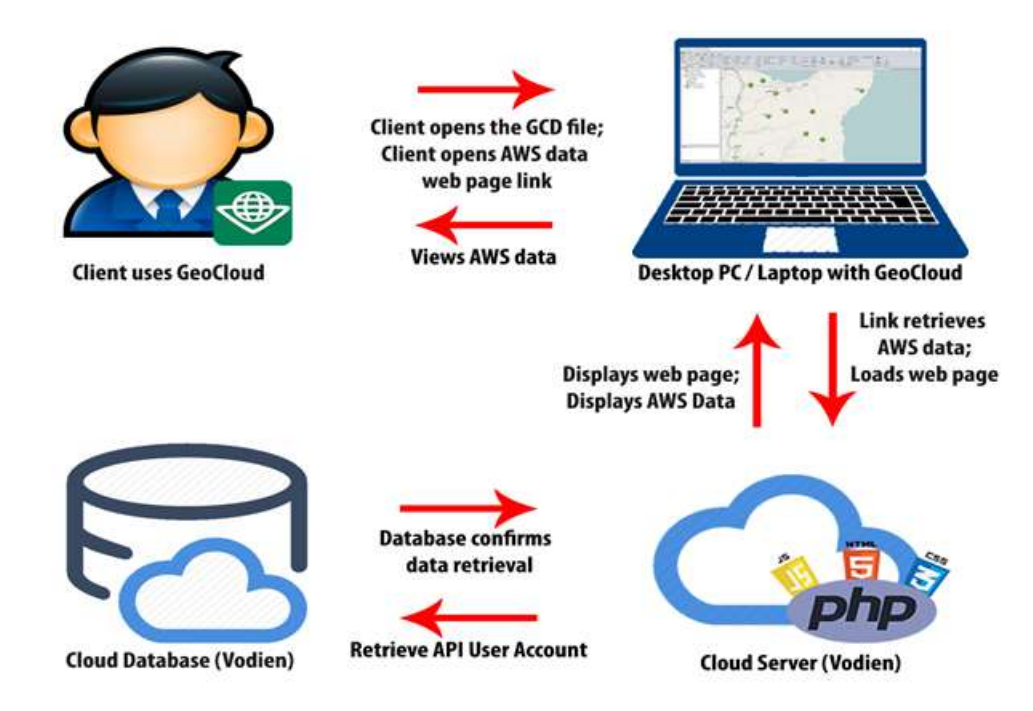

表示方法

- ① "AWS.gcd"(全国のセンサ位置情報データ)を GC Planets 高機能版で読み込む.
- ② AWS(センサ)の位置に表示されている点(シンボル)をダブルクリック
- ③ 属性ウィンドウからリンクされている URL をクリック
- ④ 自動的にセンサ情報がブラウザで表示される

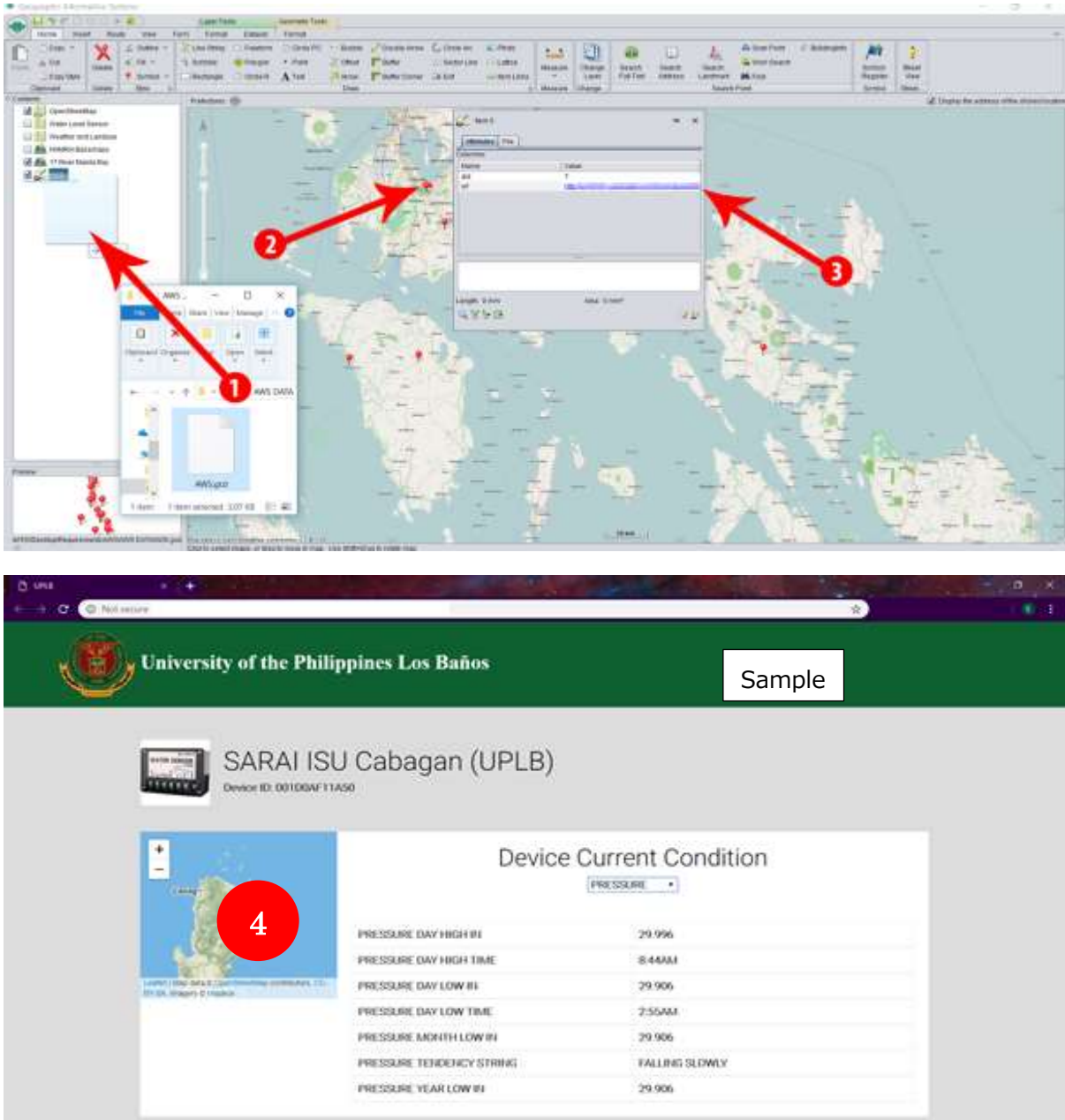

#### SMS を介した現地情報の自動更新機能

Automatic map update function through SMS.

It allows the users to automatically parse and read data from people through the use of Short Messaging Service (SMS) and update the GeoCloud Dataset (\*.GCD) file that serves as the database of the data collected.

農地など、現場で取得した情報を SMS でサーバにメールをするだけで GC Planets 上の情報が更新できる機能。

データフロー

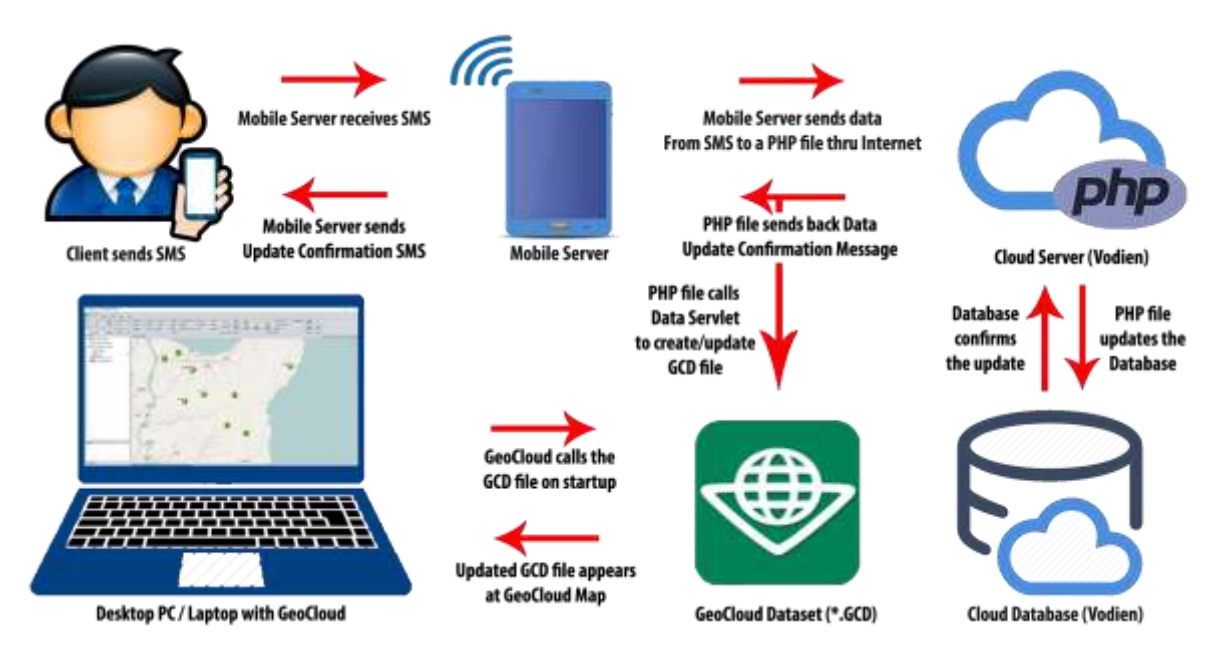

シェアウェアアプリを利用して、サーバ上の DB を更新し、GC Planets 高機能版上の表示内容(属性情報)を自 動的に更新させる。予め位置情報(点データ)に主題図条件を設定しておけば、数値レンジや個別値の条件によ る色やシンボルの自動変更も可能となる。

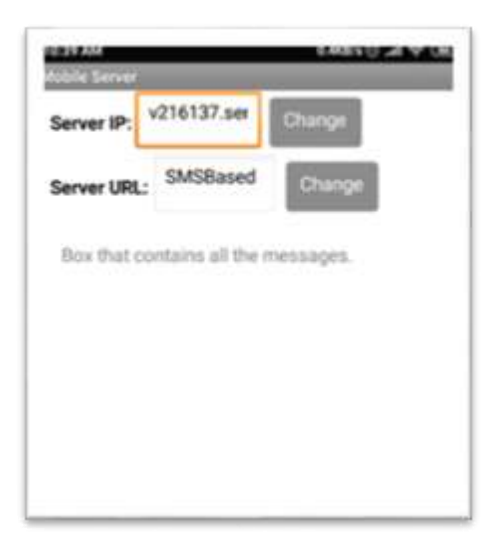

#### スマートフォンの画面